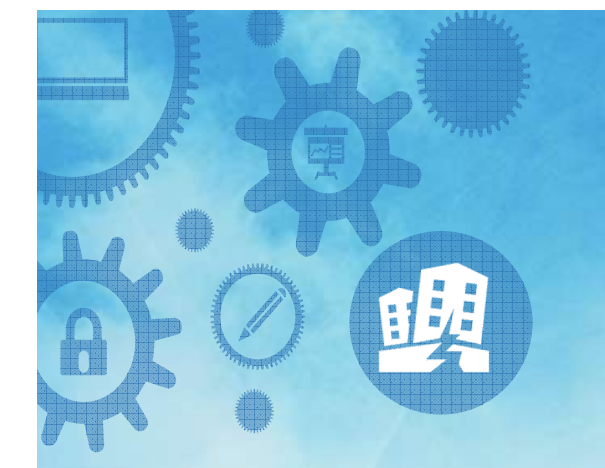

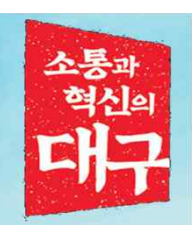

# 신기술플랫폼 전문가 등록 매뉴얼

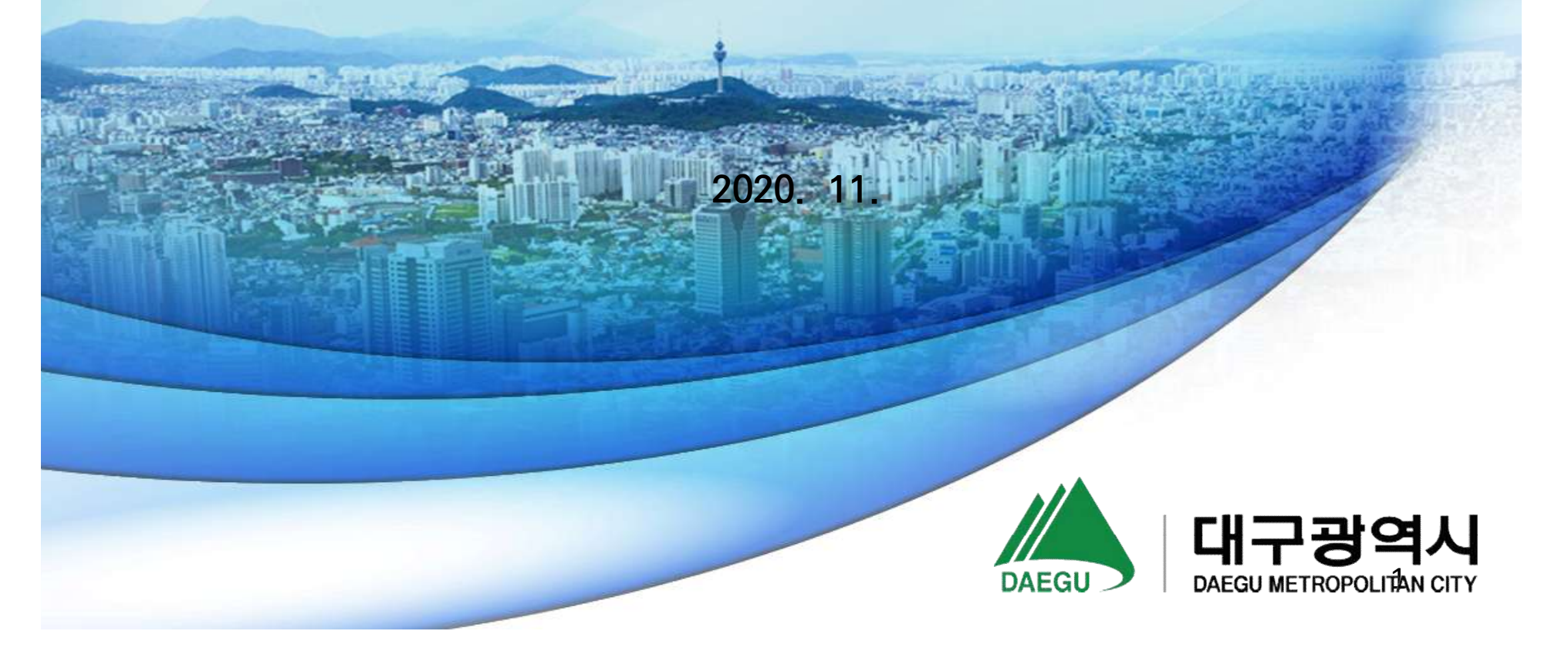

#### 1. 홈페이지 접속방법

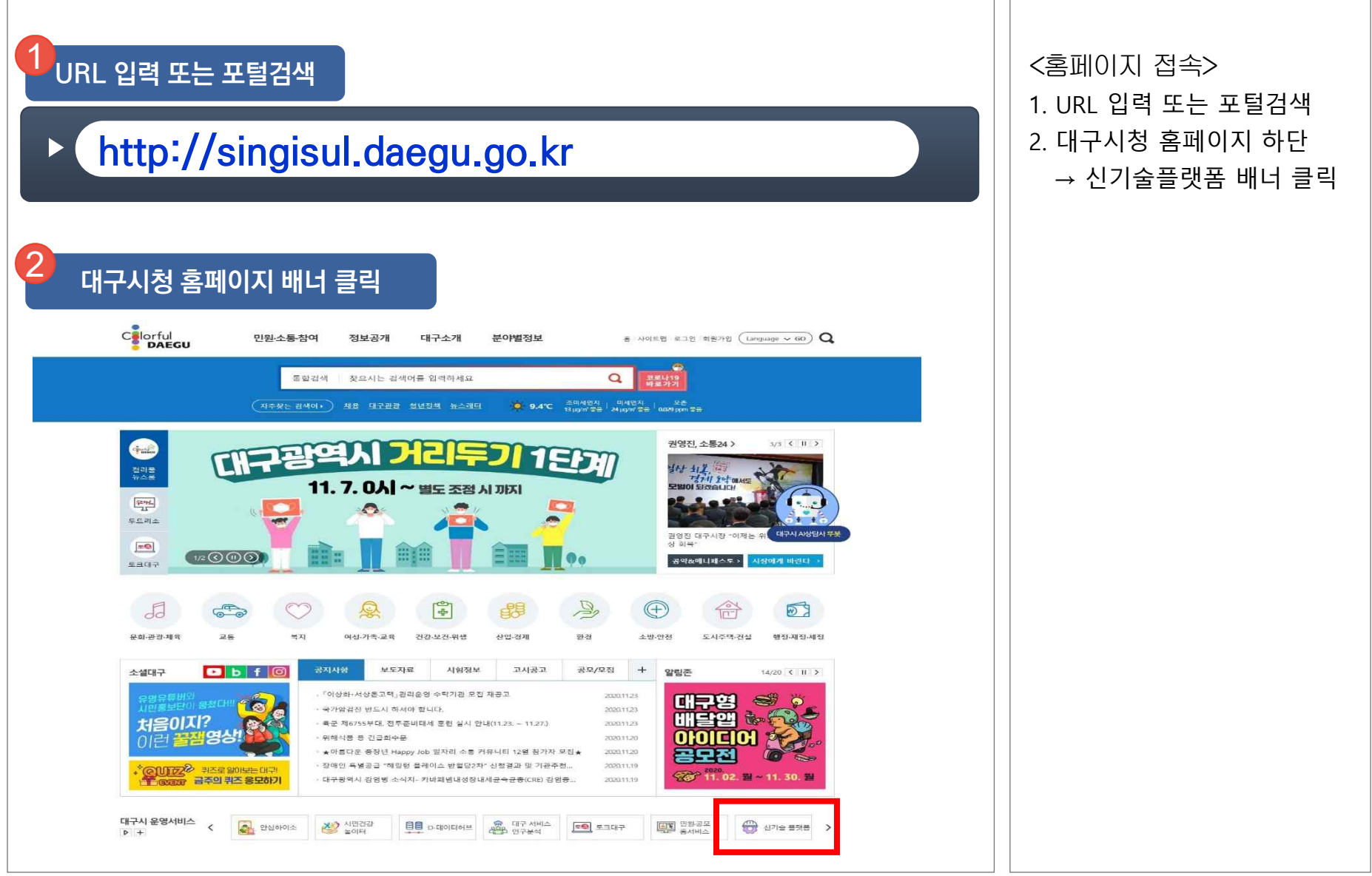

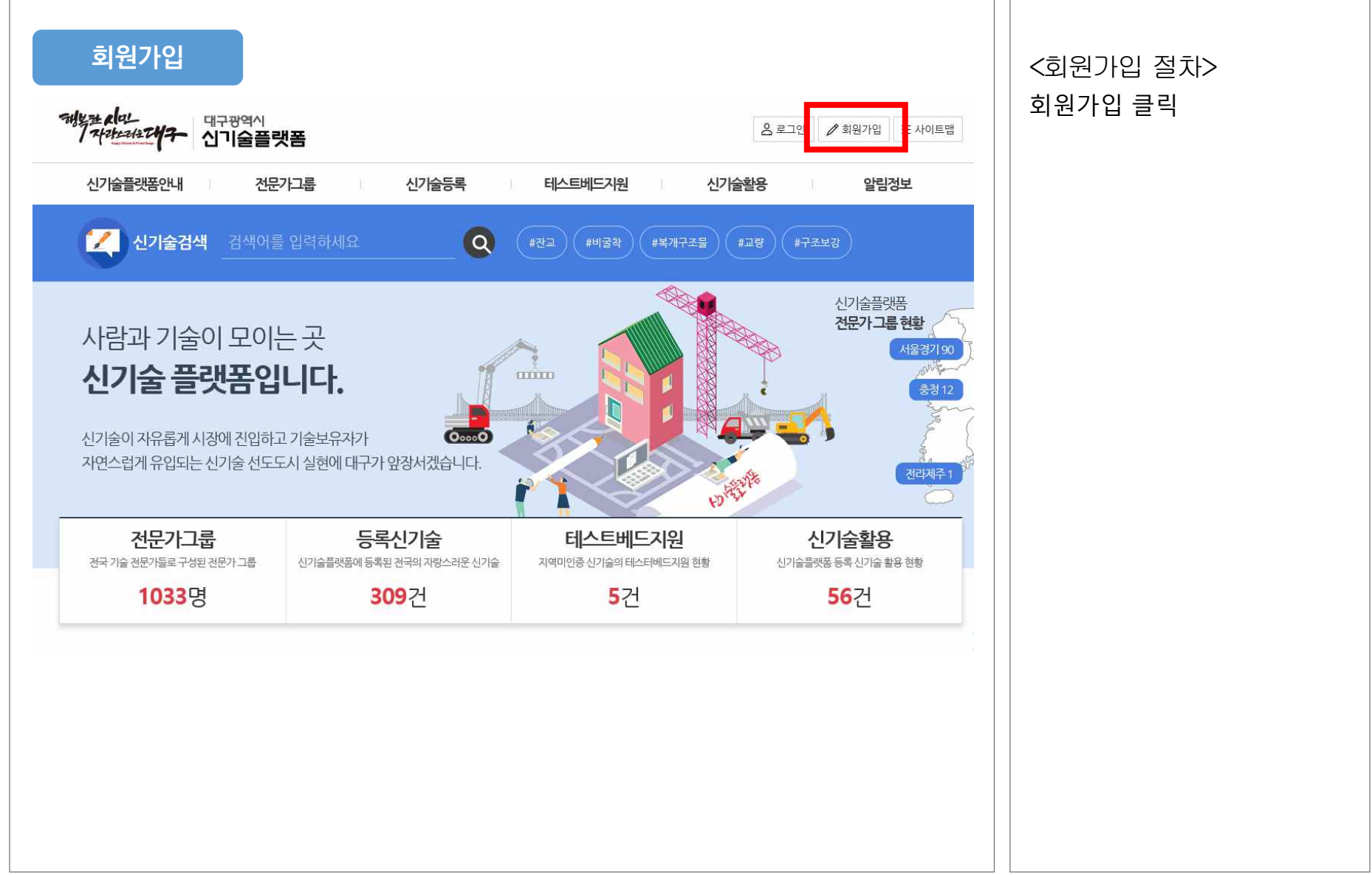

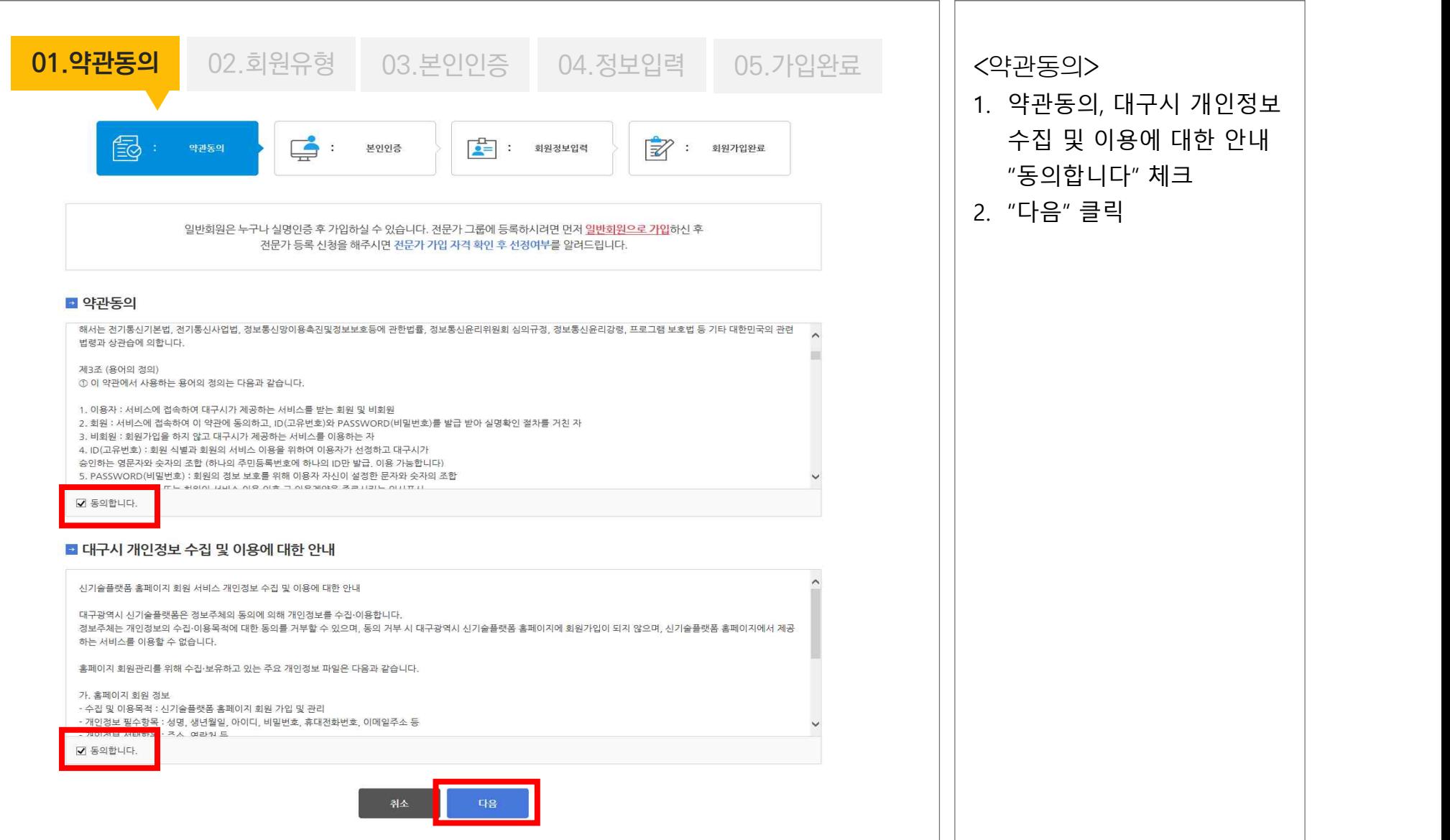

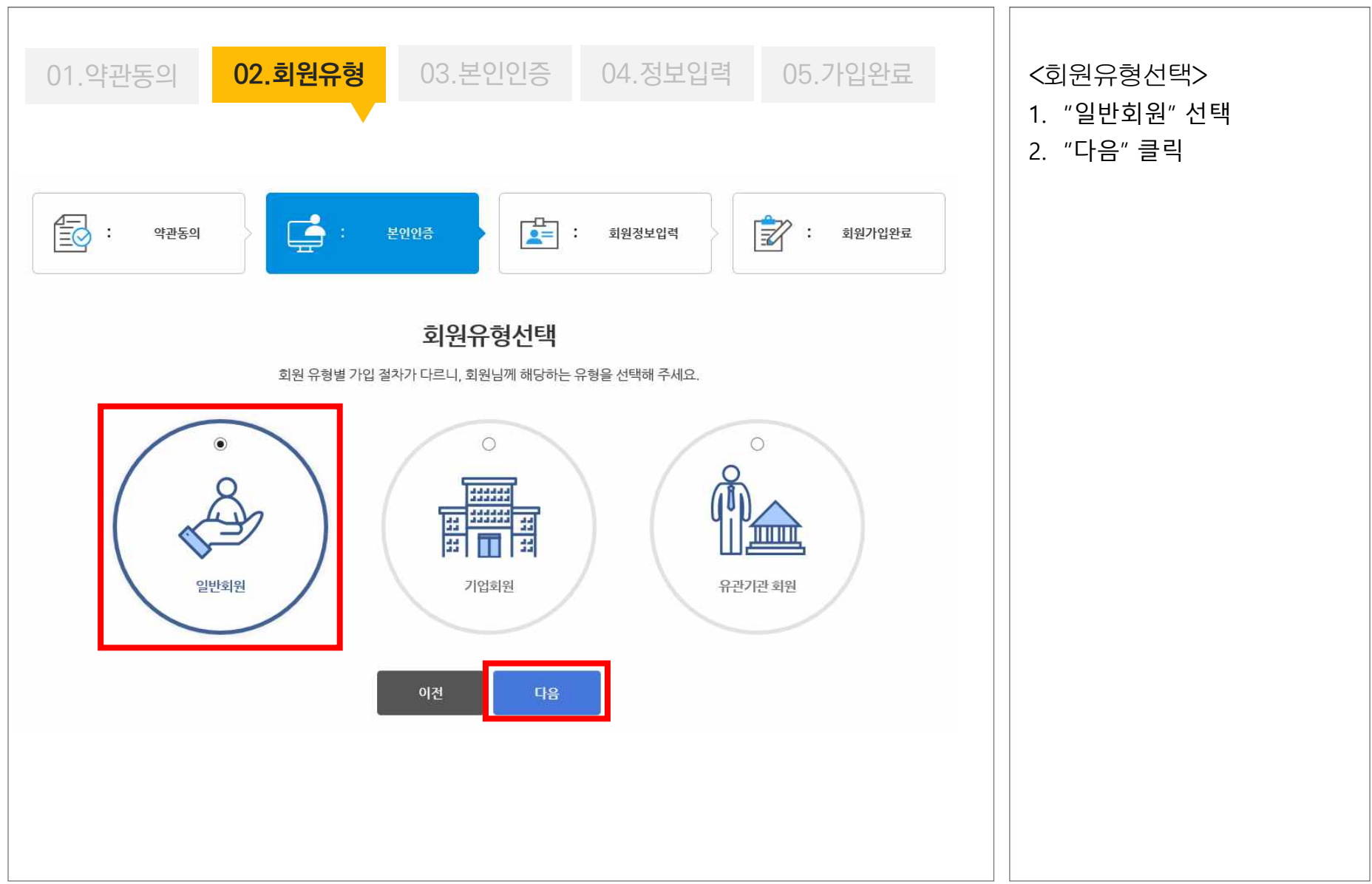

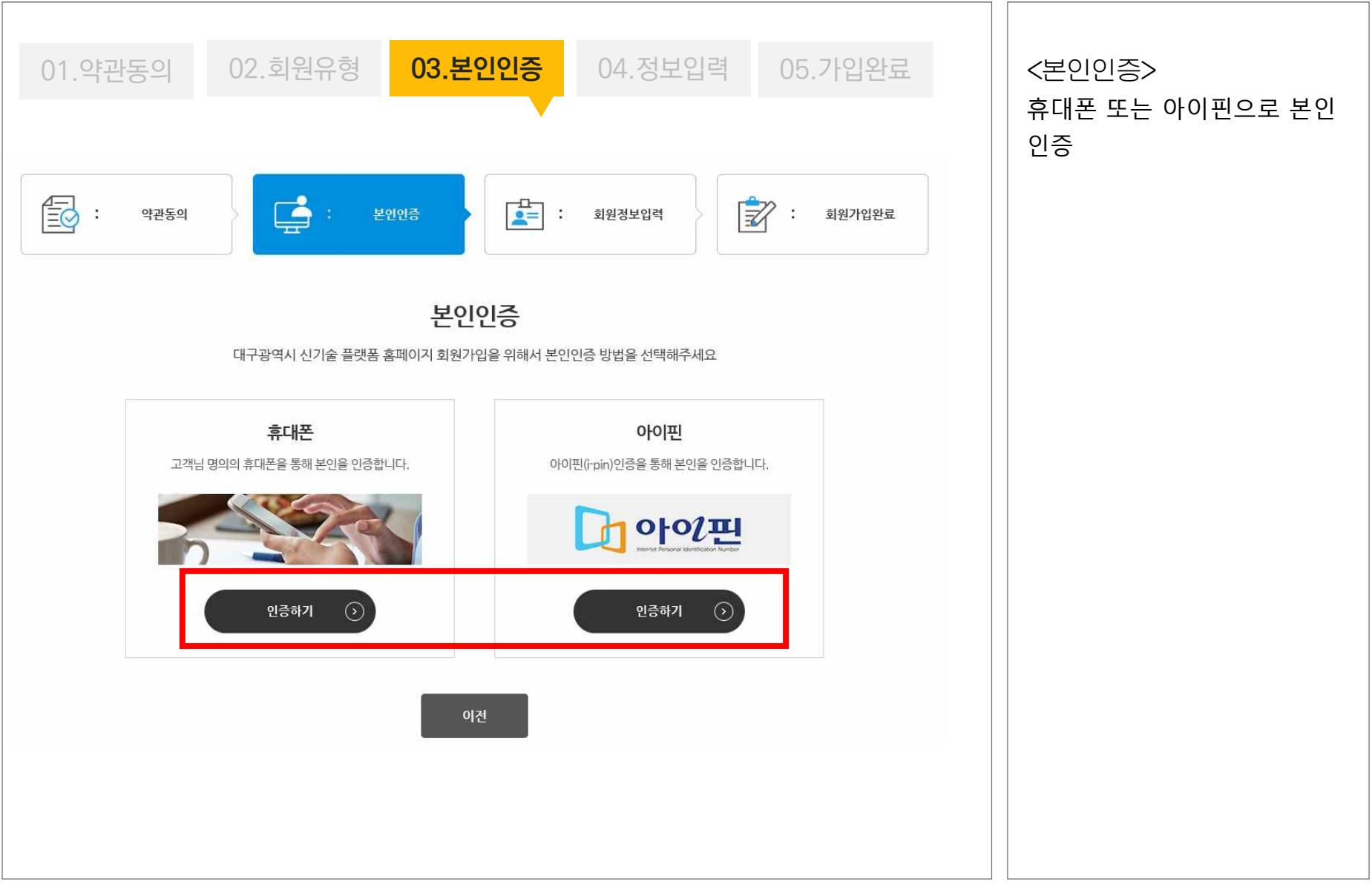

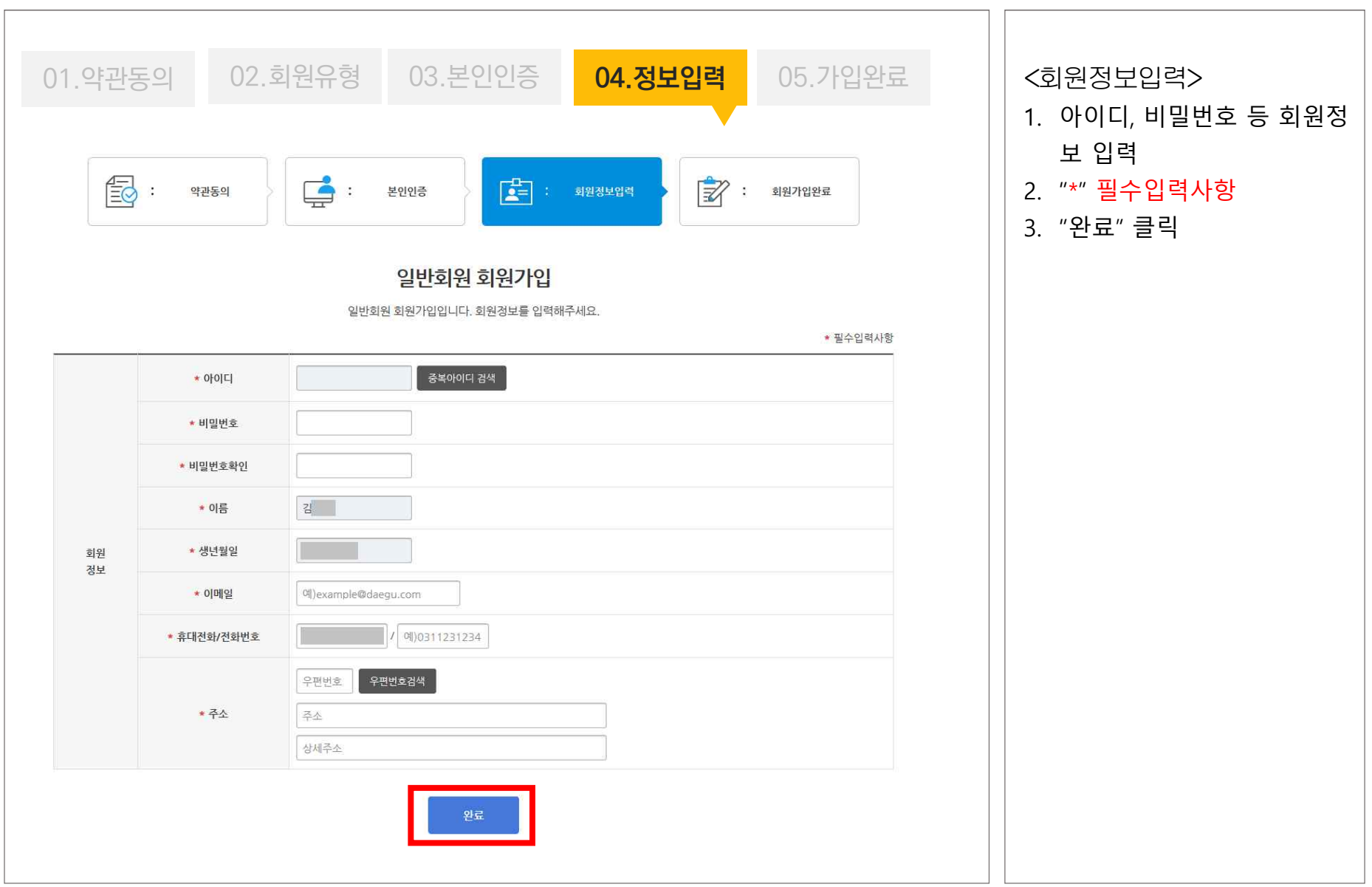

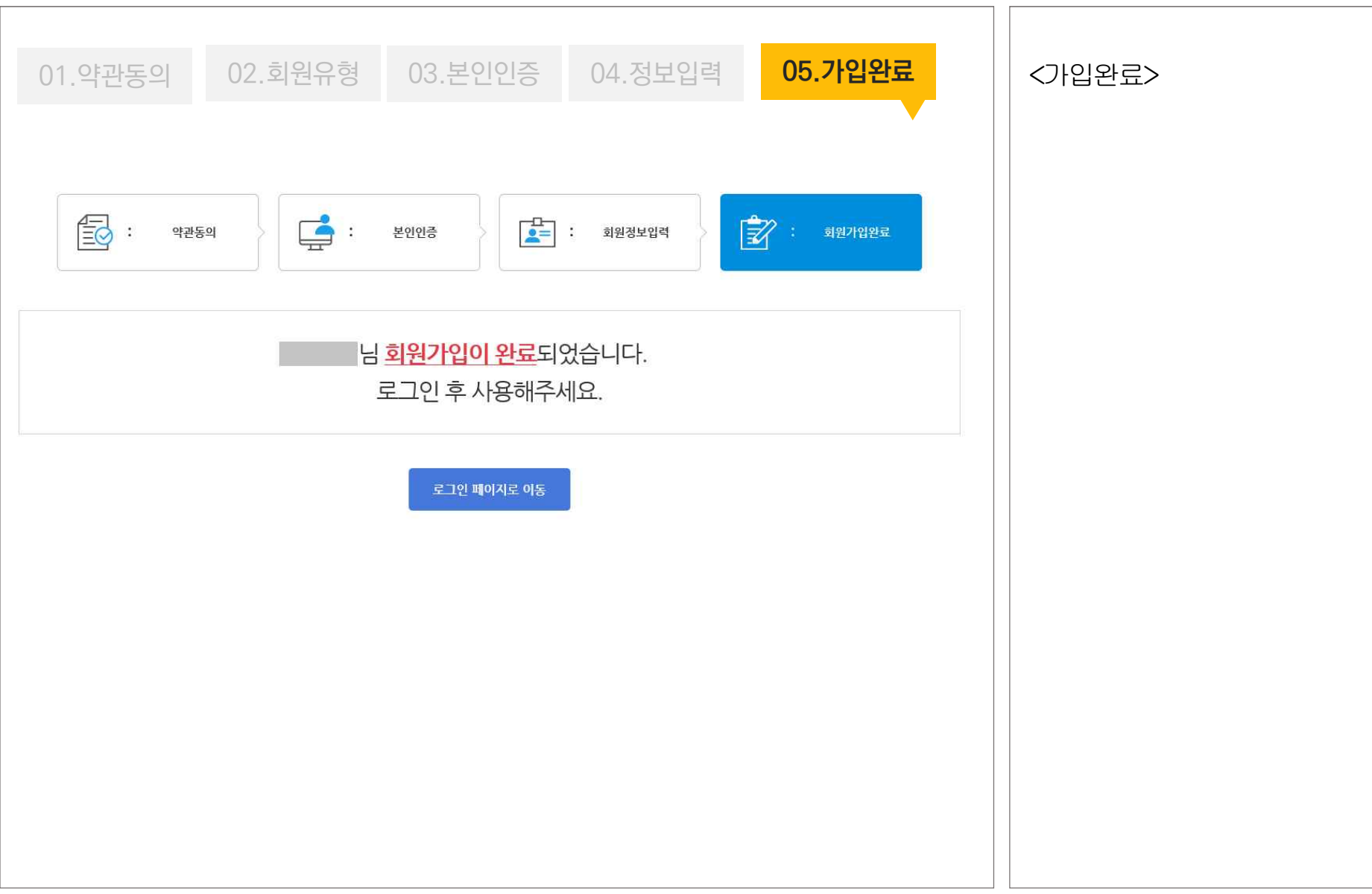

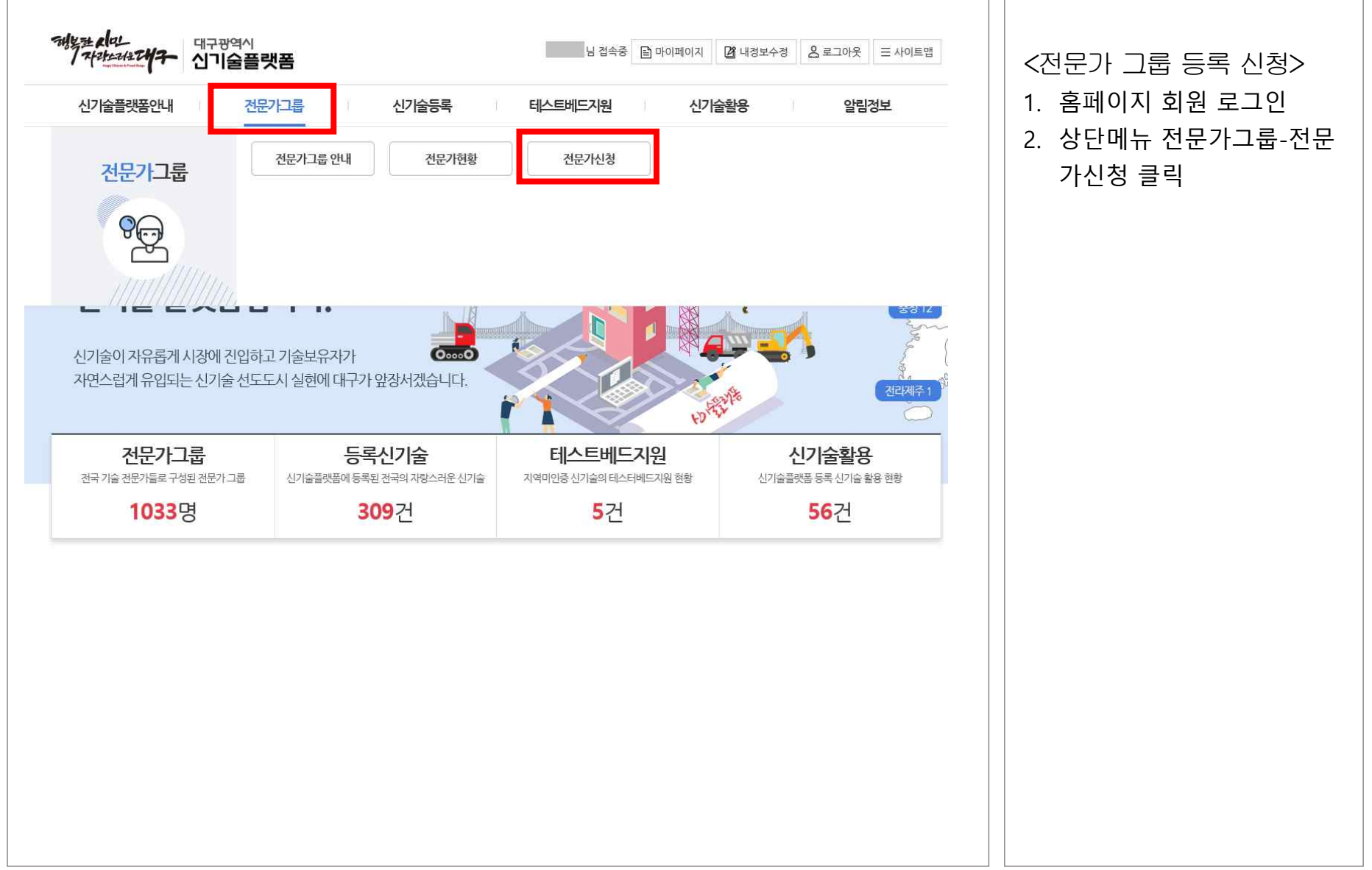

#### <개인정보 동의> 신기술플랫폼 홈페이지 전문가그룹 운영을 위하여 아래와 같이 개인정보를 수집.이용 및 제공하고자 합니다. 내용을 자세히 읽으시 후 동의 여부를 결정하여 주신시오. 1. 개인정보 수집·이용 내역, 개인정보 제3자 제공 내역 ■ 개인정보 수집·이용 내역 "동의" 체크 하모 수집목적 보유기간 2. "전문가신청" 클릭성명, 생년월일, 아이디, 비밀번호, 휴대전화번호, 전문가그룹 탈퇴 시까지 단, 심의 회의 진행 등에 포함된 전문가 자격요건 확인·유지·관리, 전문가그룹 활용, 신기술 이메일주소, 소속, 기관주소, 전문가구분, 전문분야, 직급, 전문가 정보에 대해서는 신기술플랫폼 운영 규정 등 관련 심의별 회의 운영 직위, 팩스번호, 학력정보, 자격정보, 경력정보 법령에 의한 업무가 종료될 때까지 위와 같이 개인정보를 수집·이용하는데 동의하십니까? ●동의 ○미동의 ※ 위의 개인정보 수집·이용에 대한 동의를 거부할 권리가 있습니다. 그러나 동의를 거부할 경우 전문가그룹 등록에 일부 제한을 받을 수 있습니다. ■ 개인정보 제3자 제공 내역 제공기관 수집목적 한목 보유기간 신기술플랫폼 운영 규정 등 관련 법령에 성명 생년월일 휴대전화번호 기관주소 대구광역시 8개 구·군, 공사·공단 신기술관련 심의 전문가 선정 의하 업무 종료 시 까지 소속, 직위, 전문가구분, 전문분야 위와 같이 개인정보를 제3자 제공하는데 동의하십니까?  $0.59$ 이미동의 ※ 위의 개인정보 수집·이용에 대한 동의를 거부할 권리가 있습니다. 그러나 동의를 거부할 경우 전문가그룹 등록에 일부 제한을 받을 수 있습니다.

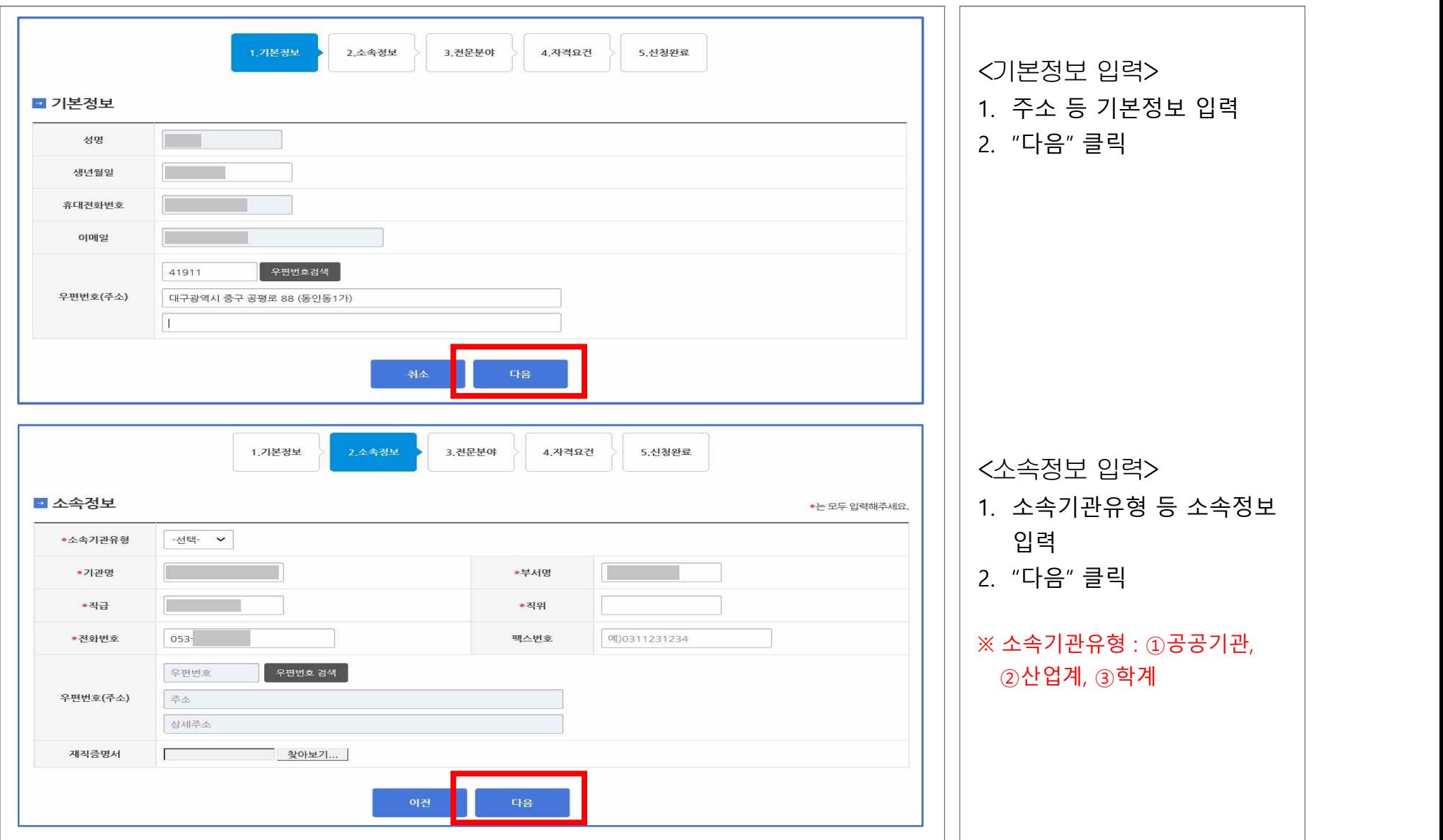

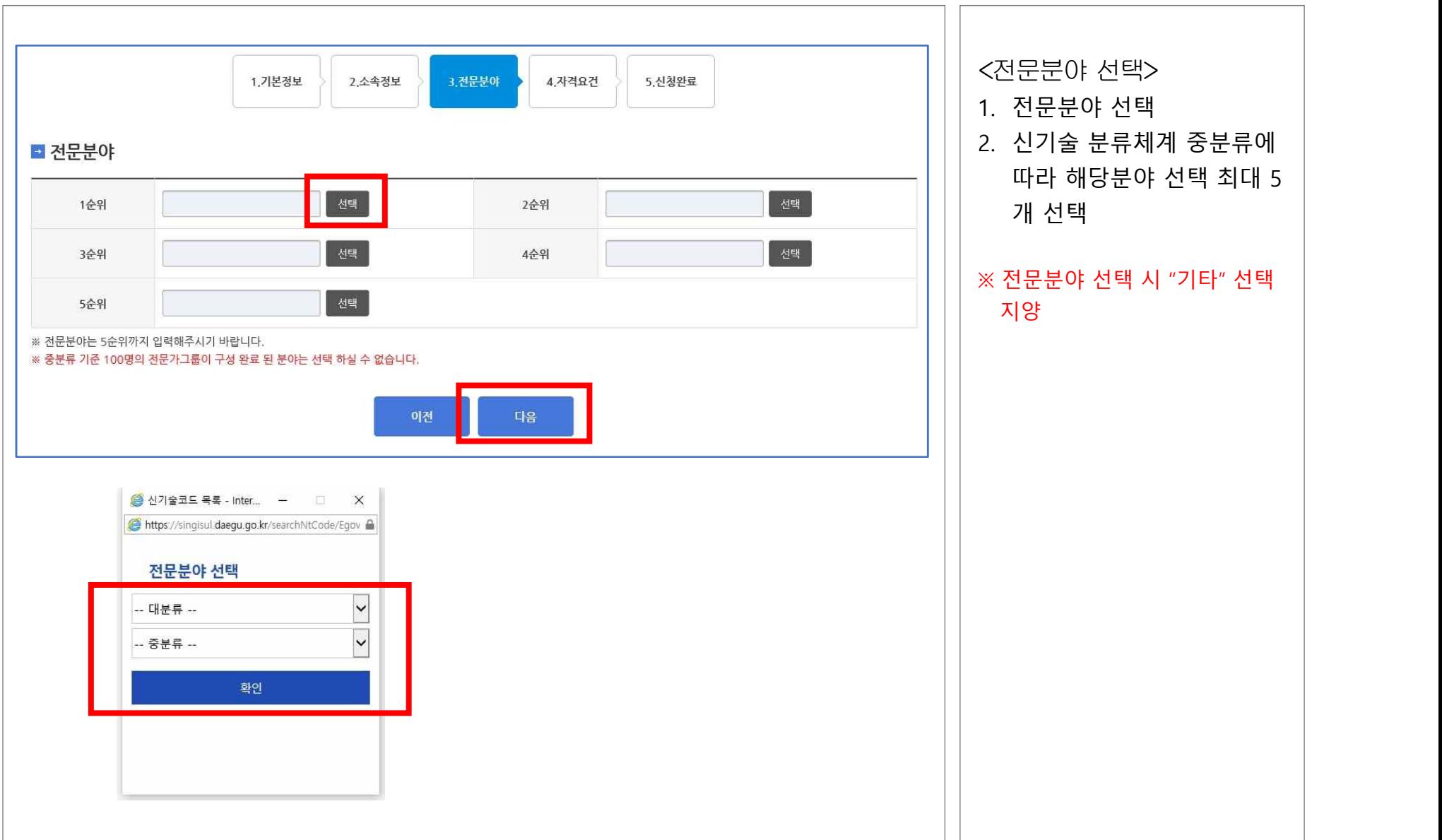

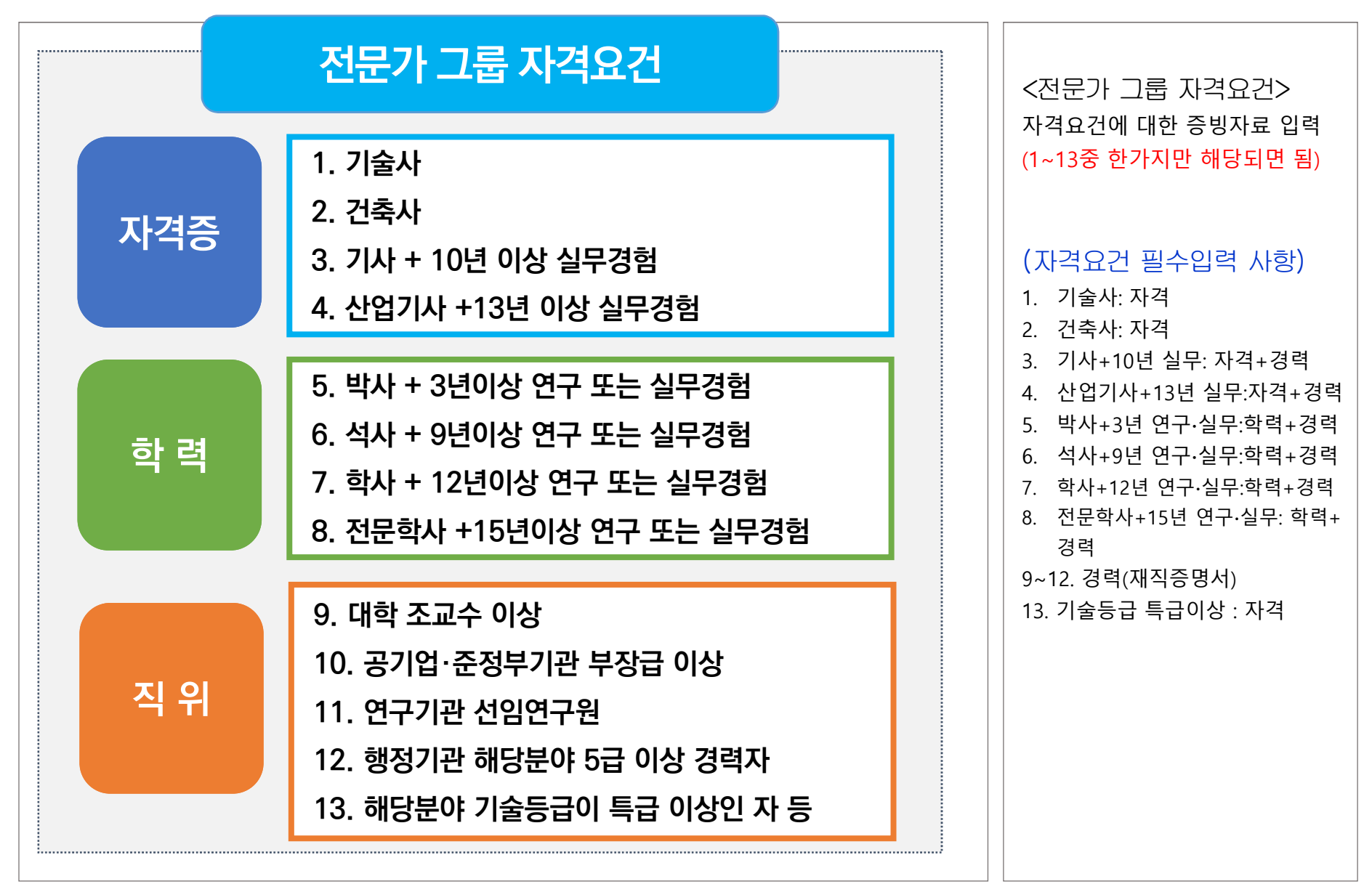

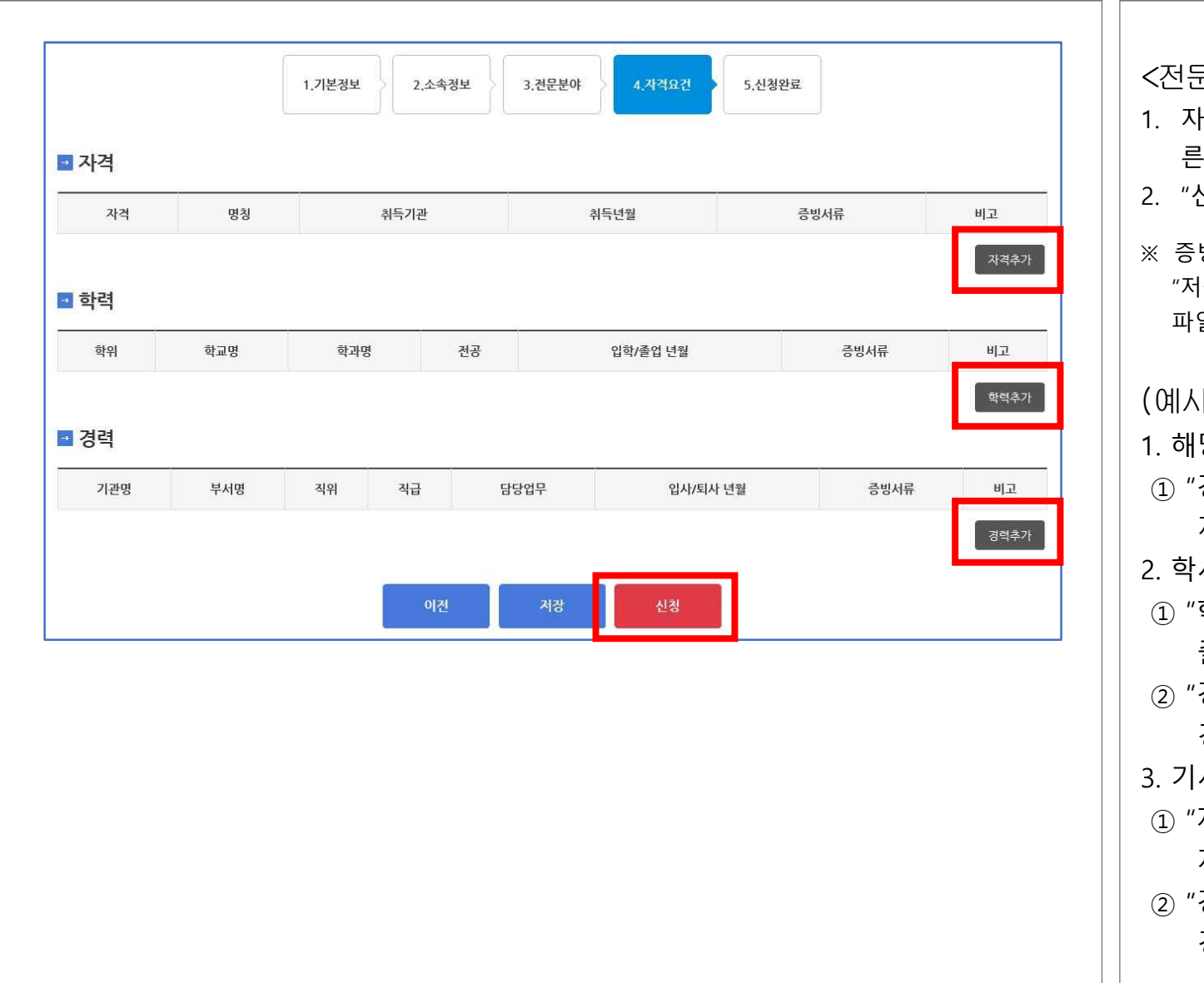

 $\ket{\cdot}$ 1. 해당분야 사무관 이상 인자 경력"에 재직정보 입력, 재직증명서 파일 추가 2. 학사+12년 이상 실무경험 학력"에 학력정보 입력, 졸업증명서 파일 추가 경력"에 경력정보 입력, 경력증명서 파일 추가 3. 기사+10년 이상 실무경험 자격"에 자격정보 입력,<br>자격증 사본 파일 추가 경력"에 경력정보 입력, 경력증명서 파일 추가 <전문가 그룹 자격요건> 1. 자격, 학력, 경력등 요건에 따 른 내용 및 증빙자료 입력 2. "신청" 클릭 ※ 증빙파일이 준비되지 않은 경우 "저장" 클릭, 마이페이지에서 파일 추가 후 "신청" 가능

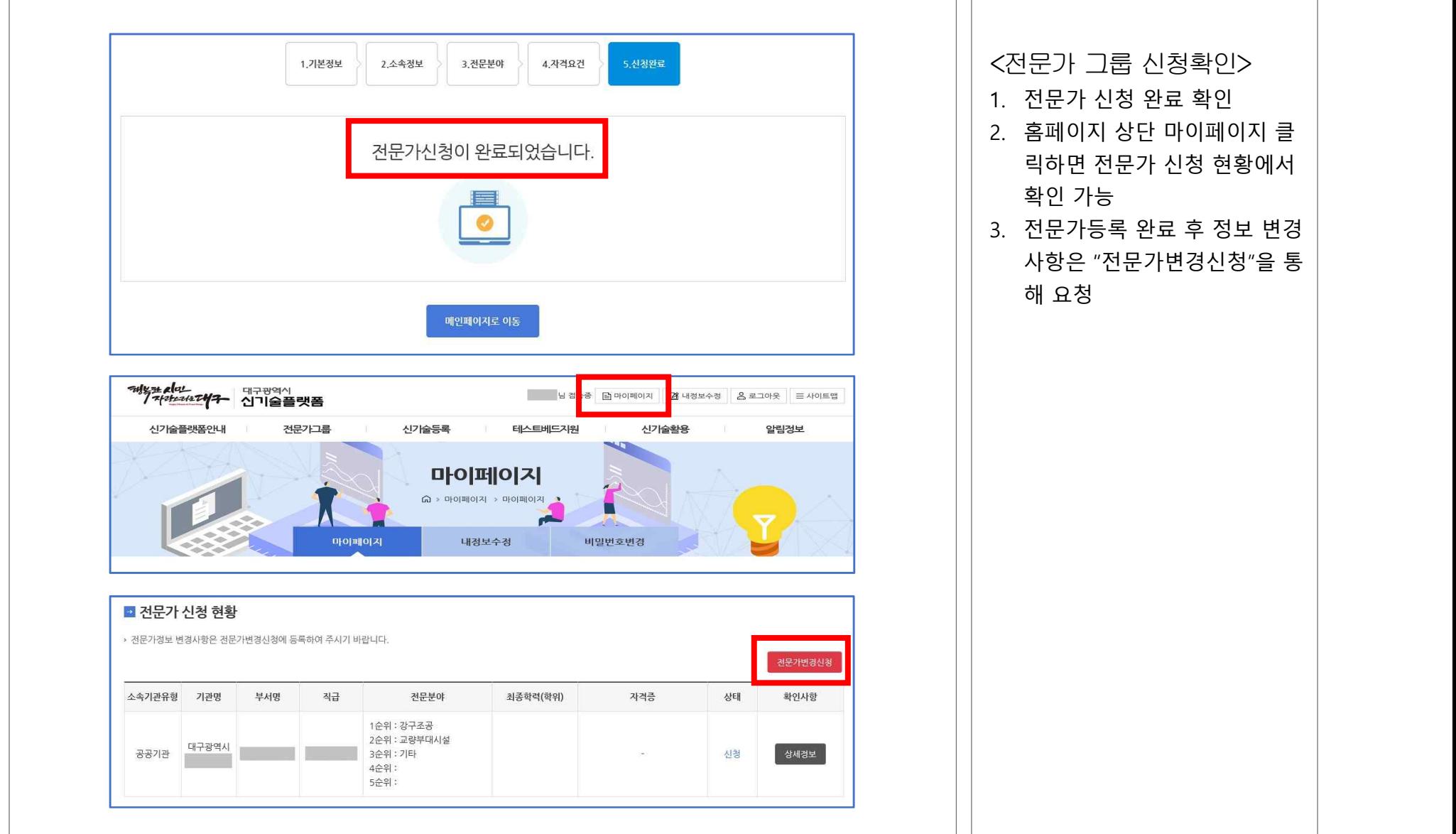

#### 4. 경력증명서 발급(건설분야)

#### **한국건설기술인협회 홈페이지(http://www.kocea.or.kr)** <경력증명서 발급>

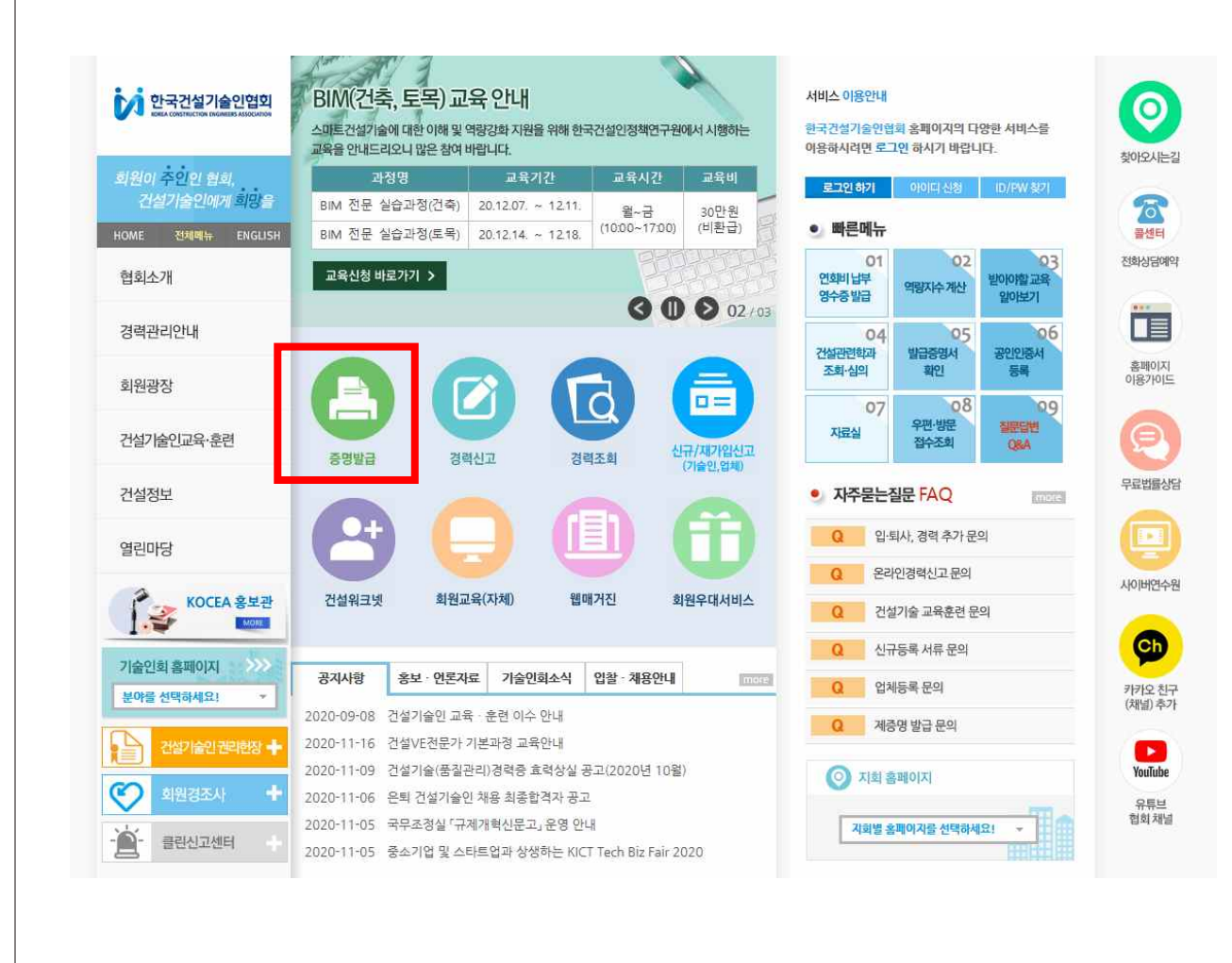

- 1. 한국건설기술인협회 홈페이지 (http://www.kocea.or.kr) 접속
- 2. "증명발급" 메뉴 이용

### 4. 경력증명서 발급(전기분야)

#### 한국전기공사협회 홈페이지(http://www.keca.or.kr) The Tenter Tenter Tenter Tenter Tenter Tenter Tenter Tenter Ten

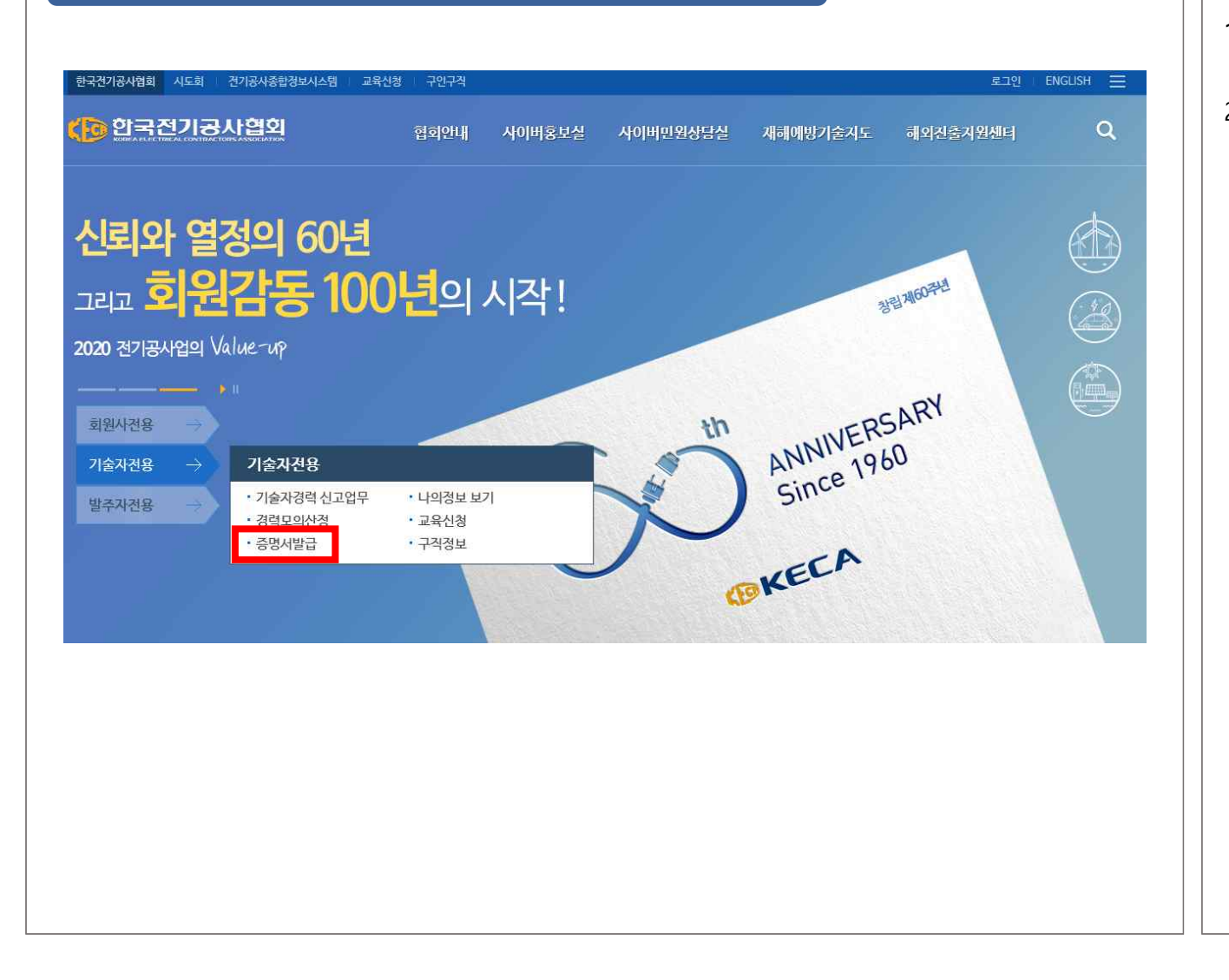

- 1. 한국전기공사협회 홈페이지 (http://www.keca.or.kr) 접속
- 2. 화면 좌측 "기술자전용" → "증명서발급" 메뉴 이용

#### 4. 경력증명서 발급(정보통신분야)

#### 한국정보통신공사협회 홈페이지(http://www.kica.or.kr) **Democration Accord Accord Accord Accord Accord Accord Accord Accord Accor**

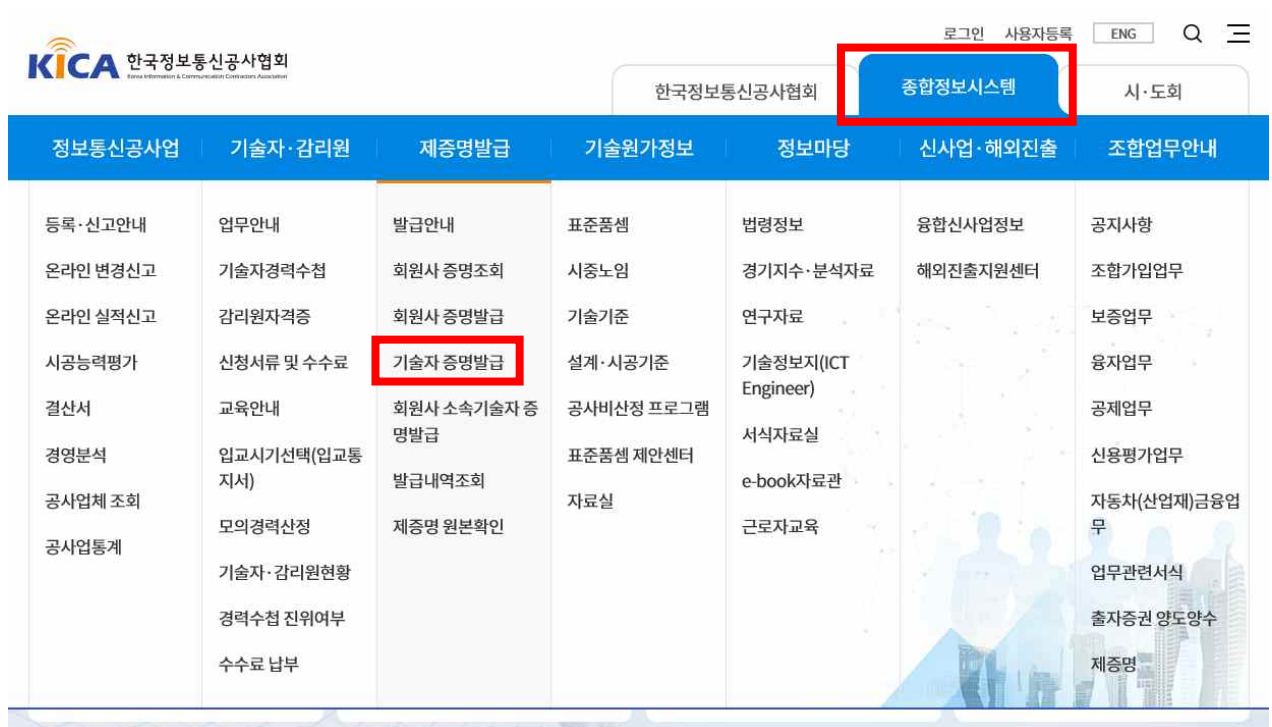

- 1. 한국정보통신공사 홈페이지 (http://www.kica.or.kr) 접속
- 2. 상단 "종합정보시스템"→ "제증명발급" → "기술자 증명발급" 메뉴 이용

**대구광역시 신기술심사과**

# **감사합니다**

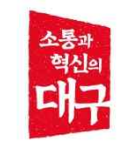